## **Informacje na temat instalacji systemu Ośrodek w systemie operacyjnym VISTA**

1. Oryginalna płyta dostarczona z systemem Ośrodek (do wersji 5.10 włącznie) zawiera instalator BDE, który nie działa pod systemem operacyjnym VISTA. Jeżeli posiadacie Państwo taką płytę, a chcielibyście zainstalować lub udostępnić system Ośrodek na nowych komputerach wyposażonych w ten system operacyjny należy pobrać z naszej strony nowy instalator BDE / BPL.

http://www.geobid.webmedia.pl/osrodek5/instaluj.exe

- 2. Po zakończeniu instalacji BDE / BPL należy wykonać następujące czynności :
	- a) posługując się edytorem rejestru przydzielić użytkownikowi prawo pełnej kontroli do klucza [HKEY\_LOCAL\_MACHINE\SOFTWARE\Borland] lub jeśli występuje inna konfiguracja rejestru do klucza w tej gałęzi o nazwie 'Borland'

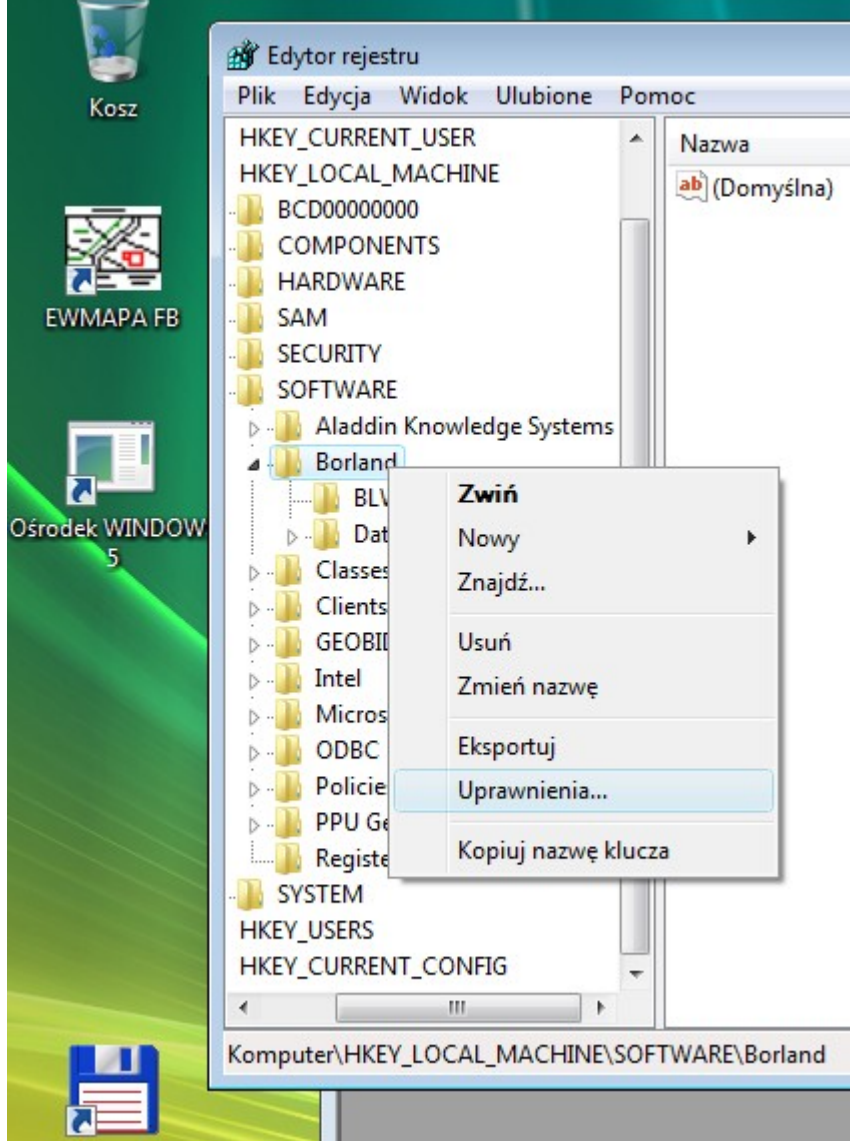

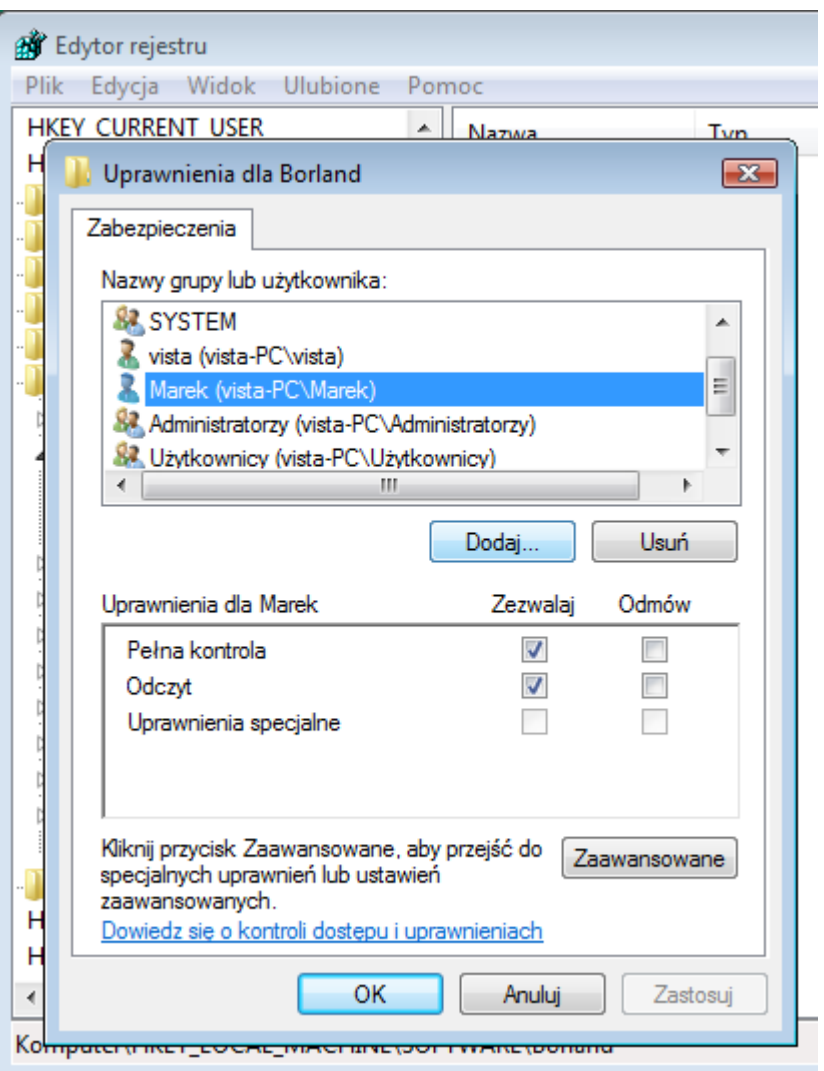

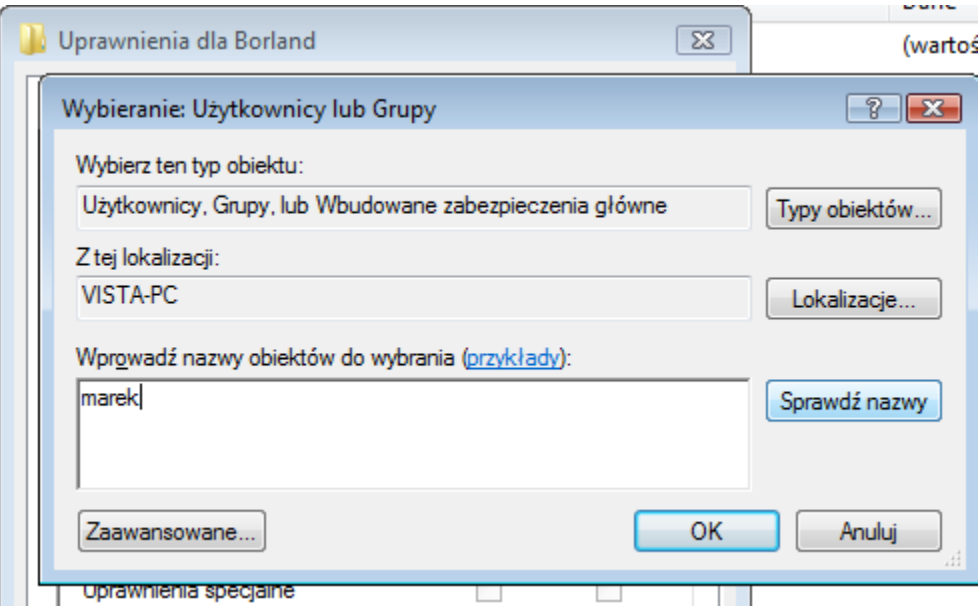

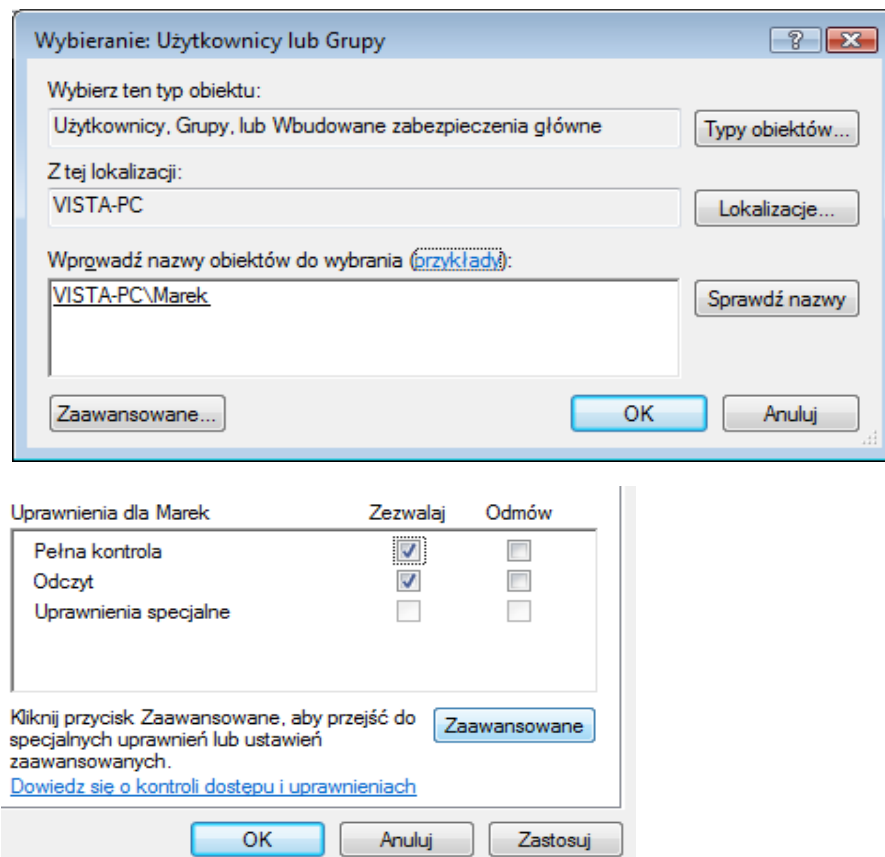

b) posługując się eksploratorem plików Windows przydzielić użytkownikowi prawo pełnej kontroli do katalogu, w którym zainstalowano system Ośrodek

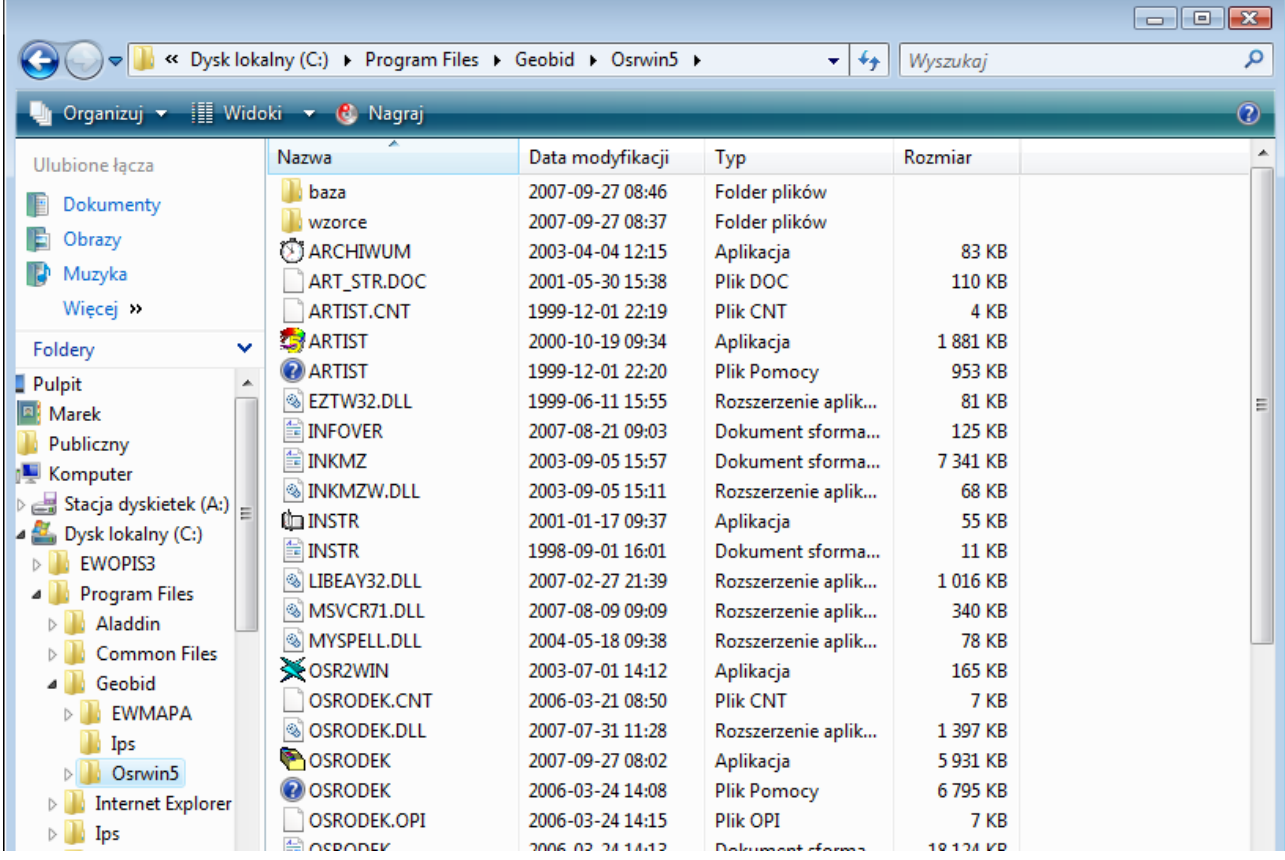

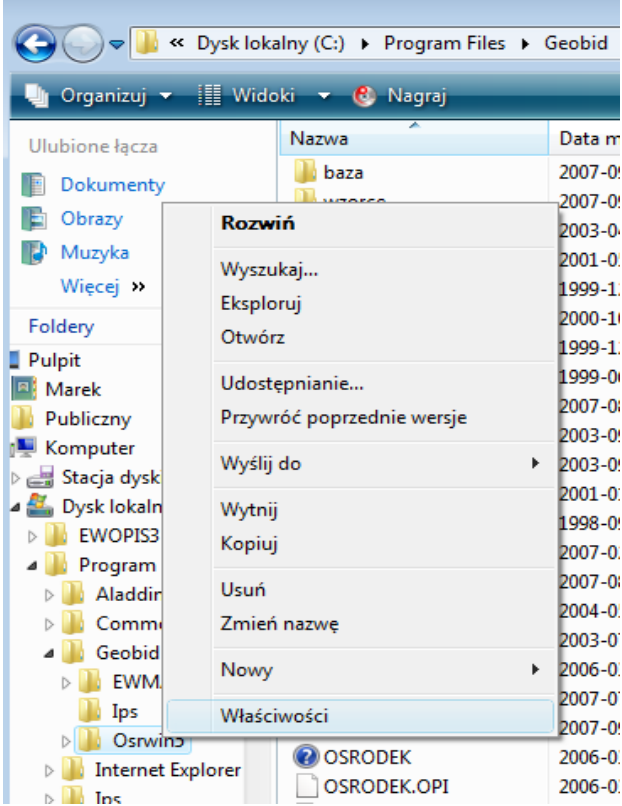

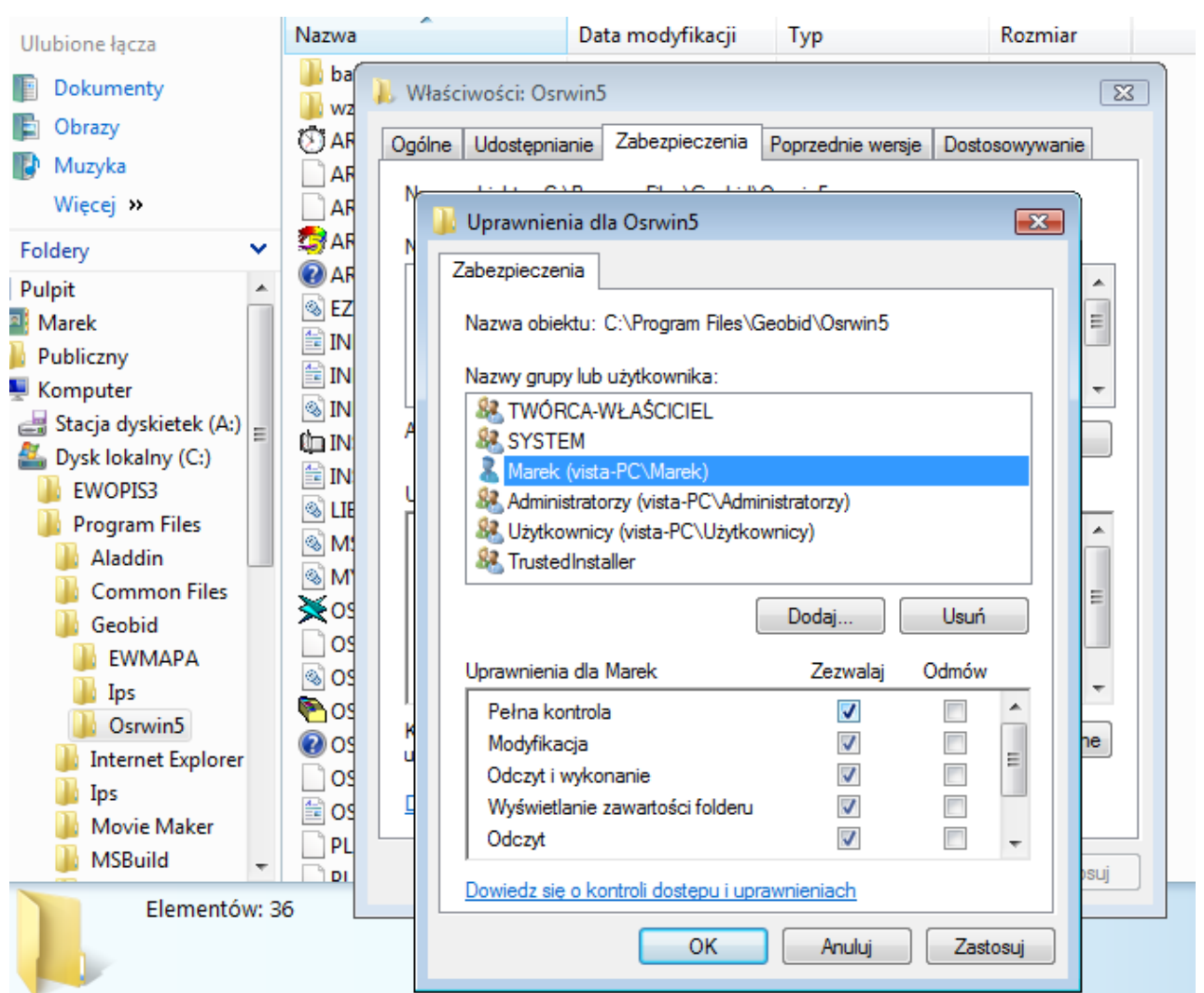